**Smartmontools (S.M.A.R.T. Monitoring Tools) Взломанная версия Скачать [April-2022]**

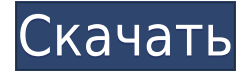

## **Smartmontools (S.M.A.R.T. Monitoring Tools) Free X64 [Latest]**

Smartmontools — это популярная утилита командной строки, которую можно использовать для управления, изучения и анализа ошибок S.M.A.R.T. данные с ваших дисков. Он поддерживает автоматический мониторинг данных SMART на жестком диске, а сведения о диске отображаются в графическом интерфейсе. GUI (графический интерфейс пользователя) показывает следующую информацию: - Текущее состояние здоровья диска. - Вместимость. - Количество блоков. - Размер сектора. - Дефектные блоки. - Температура. - Статус SMART: S.M.A.R.T. Версия 1, Версия 2 и Версия 3. - Частота ошибок SMART. - УМНАЯ. 2 Технология самоконтроля, анализа и отчетности. - Статус почтовой очереди. - Настроил S.M.A.R.T. пороги. - Зарегистрированные и авторизованные пользователи. - Дата и время установки. Программа может обрабатывать информацию с дисков в режиме реального времени, а также может запланировать автоматическую проверку дисков. Некоторые из основных утилит включают в себя поддержку удаленных дисков, а также возможность переключения между отдельными и всеми дисками. Программное обеспечение совместимо с несколькими операционными системами, включая Windows, Linux и BSD. Интерфейс состоит из двух основных компонентов. На главной панели отображаются все сведения о вашем диске, а на второй вкладке представлена следующая информация: - Показатели диска: емкость диска, количество блоков, размер сектора и S.M.A.R.T. Статус версии 1 и 2 и версии 3. - Ошибки диска: количество блоков с ошибками и количество пакетов. - Температура диска: текущая температура и сигнал тревоги, если температура достигает определенного порога. - Состояние диска: Диск S.M.A.R.T. Версия 1, Версия 2 и Версия 3. - Очередь журнала: подробные сведения об элементах журнала. - Конфигурация диска: конфигурация S.M.A.R.T. пороги. Программа smartmon бесплатна и совместима со следующими операционными системами: - Windows NT, 2000, XP, Vista, 7, 8, 8.1, 10, Riven, CD/DVD версии 10, Windows 10 Mobile и Windows Server. - Линукс. - БСД. - Открыть Солярис. Это приложение также

#### **Smartmontools (S.M.A.R.T. Monitoring Tools)**

С помощью руководства вы можете быстро просмотреть 10 последних обновлений для Linux Essentials, которые в основном направлены на повышение производительности ОС. Кроме того, команда также исправила множество ошибок и сделала ОС доступной с большим количеством функций. Теперь давайте перейдем к сути руководства и выясним 10 последних обновлений Linux Essentials, которые перечислены ниже. Обновите Linux Essentials для повышения производительности: В последнем обновлении для Linux Essentials вы получите повышенную скорость и другие улучшения. Во-первых, ОС Linux теперь доступна в двух вариантах; ГНОМ и Xfce. Следовательно, если вы планируете запускать ОС из упрощенной среды рабочего стола, вы можете перейти к следующему шагу. С другой стороны, если вы предпочитаете среду рабочего стола, похожую на ОС Google Chrome, вам необходимо запустить обновления. Основное изменение, которое вы увидите, - это добавление GNOME Tweak Tool в Essential Software Center. Например, GNOME Tweak Tool — это приложение, которое предоставляет вам платформу для настройки ОС. Проще говоря, вы можете получить доступ к инструменту, выполнив поиск в меню приложений или в терминале. Если вы решите работать с приложением, вы увидите несколько изменений, таких как конфигурация системы, настройки приложения и конфигурация дисплея. Кроме того, вы также можете получить доступ к Центру управления, который представляет собой платформу, которая идеально подходит для управления и настройки всех параметров из ОС. Некоторые из изменений включают в себя: Вы можете изменить внешний вид всей ОС и даже добавить такие вещи, как значки уведомлений. Если вы предпочитаете поиграться с настройками, вам предоставляется выбор для включения или отключения или включения/отключения визуальных эффектов. Таким же образом вы также можете включить или отключить диспетчер рабочего стола Docky, а также изменить макет окон приложений. И последнее, но не менее важное: вы можете управлять всеми обновлениями с помощью инструмента Upgrade Linux Essentials. Обновите Gnome и XFCE для облегченных рабочих столов: Если вы предпочитаете работать с упрощенной средой рабочего стола, вам необходимо загрузить обновления для GNOME и ХРСЕ. В результате вы получите ОС, идеально подходящую для пользователей, предпочитающих работать в совершенно другой среде рабочего стола. 1eaed4ebc0

## Smartmontools (S.M.A.R.T. Monitoring Tools) Crack + X64

Инструкции: Загрузите и установите программное обеспечение Smartmontools с индексной веб-страницы. Окна Общеизвестно, что сторонние Windows-приложения несовместимы с системными процессами, созданными Microsoft и работающими как «служба». К ним относится команда «InstallServices». Этот командный блок поддерживает системы, которые работают как с 32-, так и с 64-разрядными операционными системами Windows. Если вы устанавливаете приложение Smartmontools, вы столкнетесь с некоторыми проблемами с правами доступа, которые могут помешать вам запустить приложение. Обратите внимание, что программу можно установить в папку «Загрузки» любого пользователя и она не требует каких-либо особых прав. Наиболее распространенные ошибки, с которыми могут столкнуться новички, связаны с неправильной установкой программного обеспечения RTA из-за конструкции установщика. Программа создается с помощью приложения «InstallShield». Если приложению InstallShield не удается установить необходимые компоненты, вы, скорее всего, получите сообщение об ошибке, которое может включать сообщение: "Установка пакета не удалась! Служба не установлена." В таком случае вы можете определить и решить проблему, выполнив следующую команду. RTOOLS32 (надежный набор инструментов) Хотя программа совместима с 64-разрядными версиями ОС Windows, установка программного обеспечения Smartmontools не сможет получить данные S.M.A.R.T. данные в 64-битной системе. Запустите режим управления системой (SMM) и средства устранения неполадок. Откройте командную строку и введите следующие команды. С:\> системный администратор После загрузки интерфейса SMM вы можете запустить S.M.A.R.T. мониторинг. Для запуска процесса необходимо выполнить следующие команды: C:\> запуск msctf Примечание. Хотя SMM предоставляет единый интерфейс для устранения неполадок в системе, вам необходимо загрузить и запустить подходящий инструмент для анализа оборудования. Если инструмента нет в списке доступных инструментов, вы можете добавить его с помощью следующей команды: C:\>msctf.exe /?Добавить После того, как Smartmontools запустится, вам нужно выбрать правильный жесткий диск из списка. С: > диск выбрать Когда вы уверены, что выбран правильный жесткий диск, вы можете запустить следующую команду, чтобы отобразить S.M.A.R.T жесткого диска.

#### **What's New In?**

Smartmontools — это приложение с интерфейсом командной строки, которое позволяет вам использовать доступ и контролировать встроенный S.M.A.R.T. технология, обычно используемая в подавляющем большинстве дисков SCSI/SAS, NVMe или ATA/SATA.

Программа включает в себя два основных компонента, а именно smartcd и smartct1, которые позволяют контролировать системы хранения и управлять ими. Следовательно, вы можете настроить инструменты для планирования регулярных тестов для вашего жесткого диска и запуска предупреждений, когда он обнаруживает, что отказ диска неизбежен. Важно отметить, что теоретически приложение должно работать на большинстве современных жестких дисков и нескольких платформах. С другой стороны, вы должны иметь в виду, что вы можете столкнуться с ограничениями, которые в основном связаны с конкретными проблемами операционной системы. Ведь не будем забывать, что устройство поддерживает далеко не все платформы. Несмотря на то, что при определенных обстоятельствах жесткий диск может выйти из строя без предупреждения, Smartmontools может помочь вам определить потенциальные проблемы, которых можно избежать. Кроме того, этот программный пакет также включает в себя другие функции, которые вы можете найти в аналогичных утилитах, такие как возможность запуска самотестирования и анализа показателей жесткого диска. Как видите, Smartmontools может оказать большую помощь, если вы хотите записывать данные о производительности жестких дисков или планировать регулярные тесты. При этом важно иметь в виду, что приложение доступно бесплатно, но далеко не без недостатков. Во-первых, эта утилита включает в себя только базовый интерфейс командной строки. Кроме того, он ограничен платформами Linux и macOS. И наоборот, для Smartmontools также доступно большое количество расширений, которые позволяют вам контролировать и управлять жесткими дисками в серверах Windows, массивах хранения и системах хранения корпоративного уровня. Обзор Smartmontools: Плюсы Быстро устанавливается на Windows и macOS Базовая конфигурация приложения бесплатна и проста в использовании. Обеспечивает простой, но мощный интерфейс Обнаружение аппаратных сбоев и работоспособности диска с помощью S.M.A.R.T. это легко Минусы Нет поддержки Linux (не бесплатно и с открытым исходным кодом) Бесплатный и простой в использовании, но в нем отсутствуют некоторые важные функции. Smartmontools — это приложение командной строки, которое позволяет отслеживать и управлять жесткими дисками в Windows и macOS. Он бесплатный, с открытым исходным кодом и имеет простой в использовании интерфейс. Процесс установки

# **System Requirements For Smartmontools (S.M.A.R.T. Monitoring Tools):**

Процессор: Intel® Core™ i5-3570K с тактовой частотой 3,5 ГГц (4,0 ГГц в режиме Turbo) Intel® Core™ i7-4790К с тактовой частотой 3,8 ГГц (4,2 ГГц в режиме Turbo) Intel® Core™ i7-4960X с тактовой частотой 3,5 ГГц (4,2 ГГц в режиме Turbo) Intel® Core™ i7-6700K с тактовой частотой 4,0 ГГц (турбо-режим 4,6 ГГц) AMD Ryzen™ 7 1700X с тактовой частотой 3,8 ГГц (4,5 ГГц

Related links: